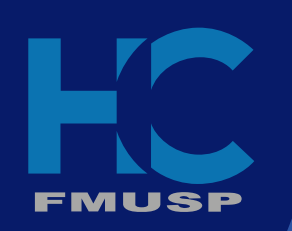

## Resultado de Exames pela Internet

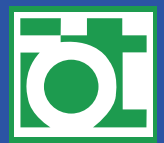

ortonedia e traumatologia

https://portaldopaciente.hc.fm.usp.br

Portal do Pacient Acessar conta

**ACESSAR**

**CADASTRAR SENHA**

**ESOUECLMINHA SENHA** 

**digite seu cpf**

**digite sua senha**

Já é possível **obter o laudo do exame e visualizar as imagens** pela Internet, inclusive pelo celular.

**Acesse o Portal do Paciente HC** https://portaldopaciente.hc.fm.usp.br

*Cadestre-se* e tenha acesso aos resultados online.

**Fique atento ao portal!**

**Centro Diagnóstico IOT**